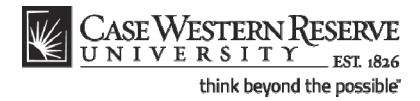

# **Error Report**

### **Concept**

This topic demonstrates how to run the Schedule of Classes Error Report.

Before turning on the Print checkbox, all departments must run the Error Report, which will locate and identify any errors that might compromise students' ability to register for classes. Once the Error Report is run, it is the responsibility of departments to correct any errors.

This topic contains directions on how to run the Schedule of Classes Error Report. For directions on how to correct each of the errors that may be reported, please see the section called "Resolving the SOC Error Report," or click on the link at the top of the report that says **SOC - Error Report FAQ**.

#### SIS\_SOC\_ErrorRpt

#### **Procedure**

Use the directions in this topic to run an Error Report.

Begin by logging in to the SIS at *case.edu/erp/sisadmin* with your CWRU Network ID and password.

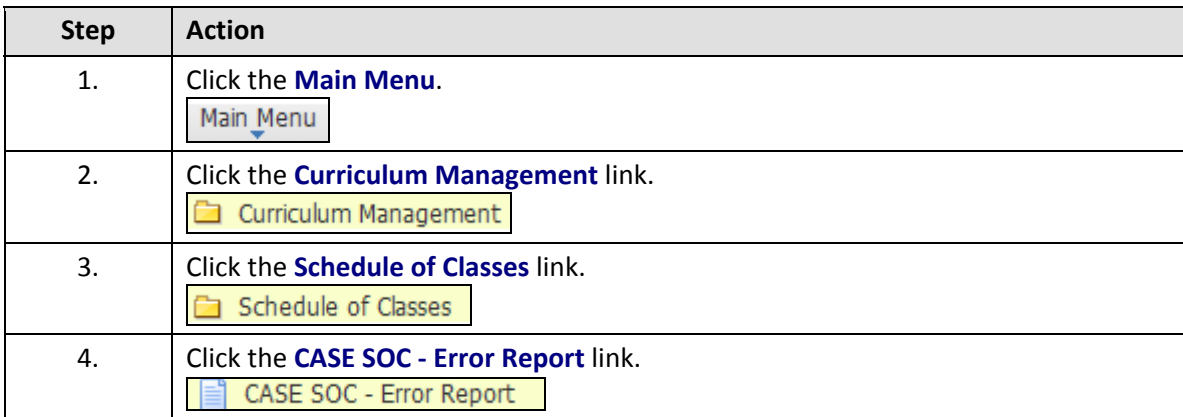

# **Student Information System Process Document**

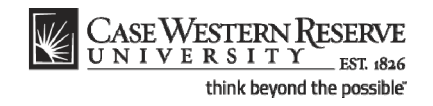

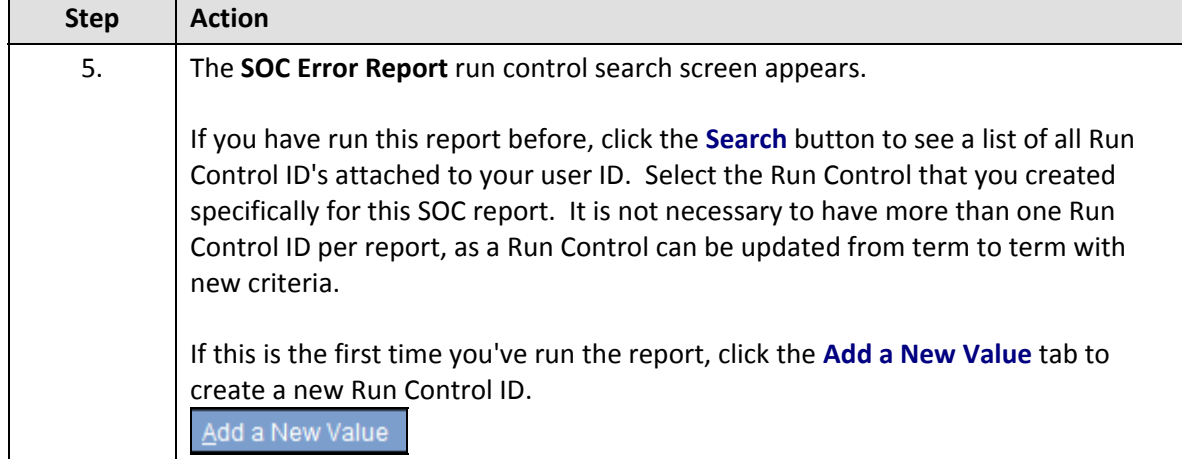

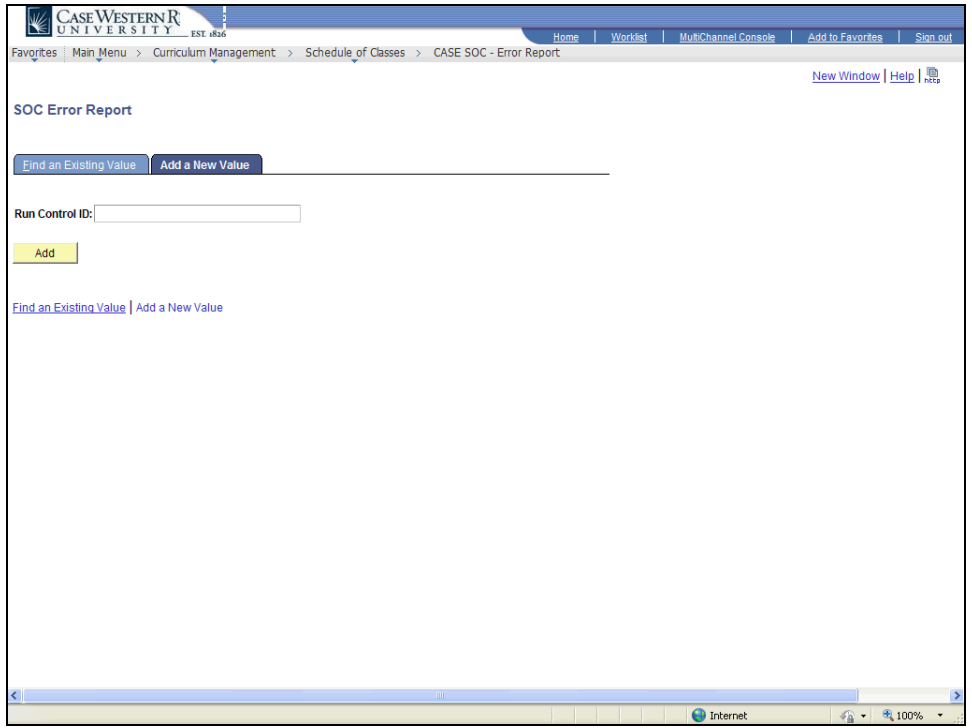

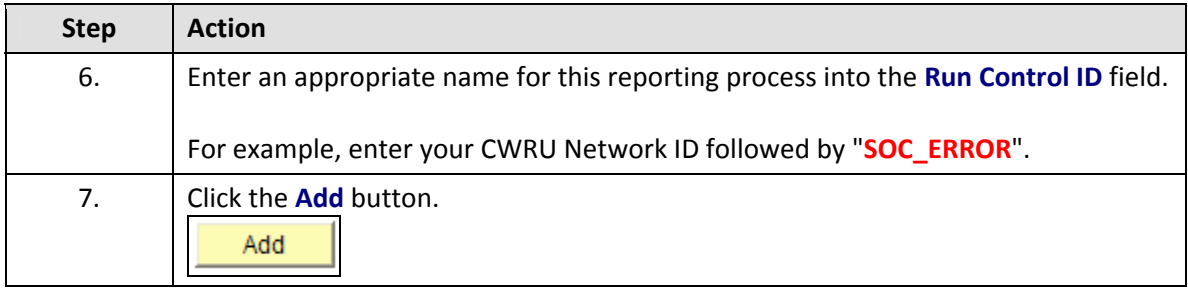

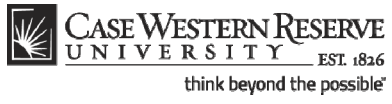

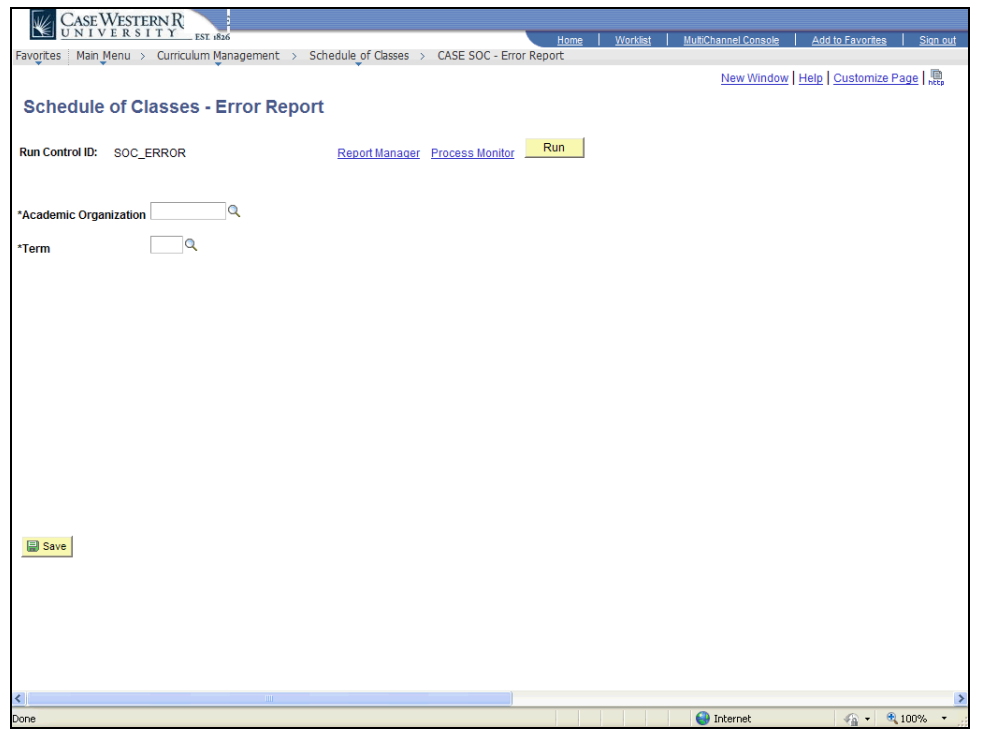

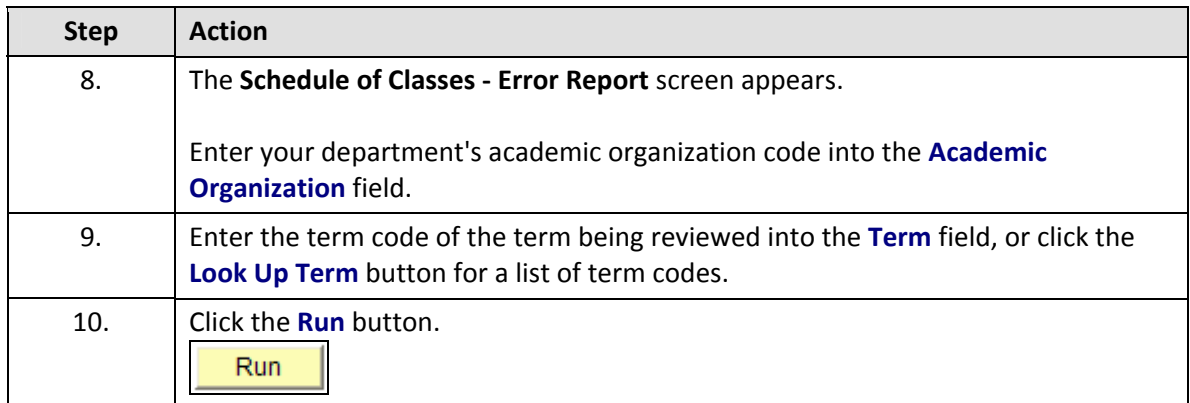

## **Student Information System Process Document**

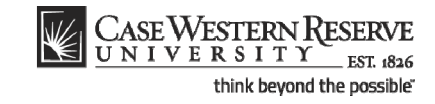

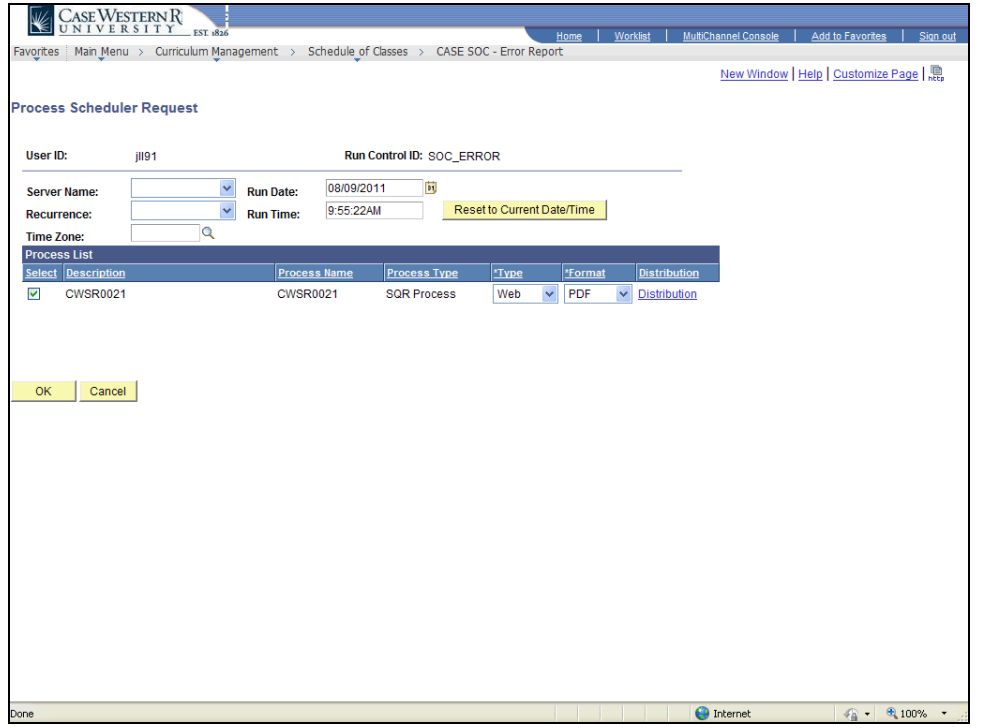

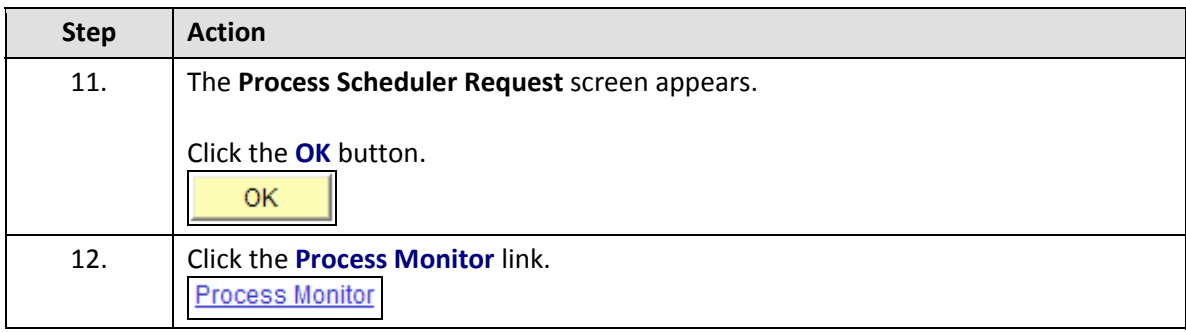

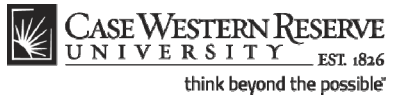

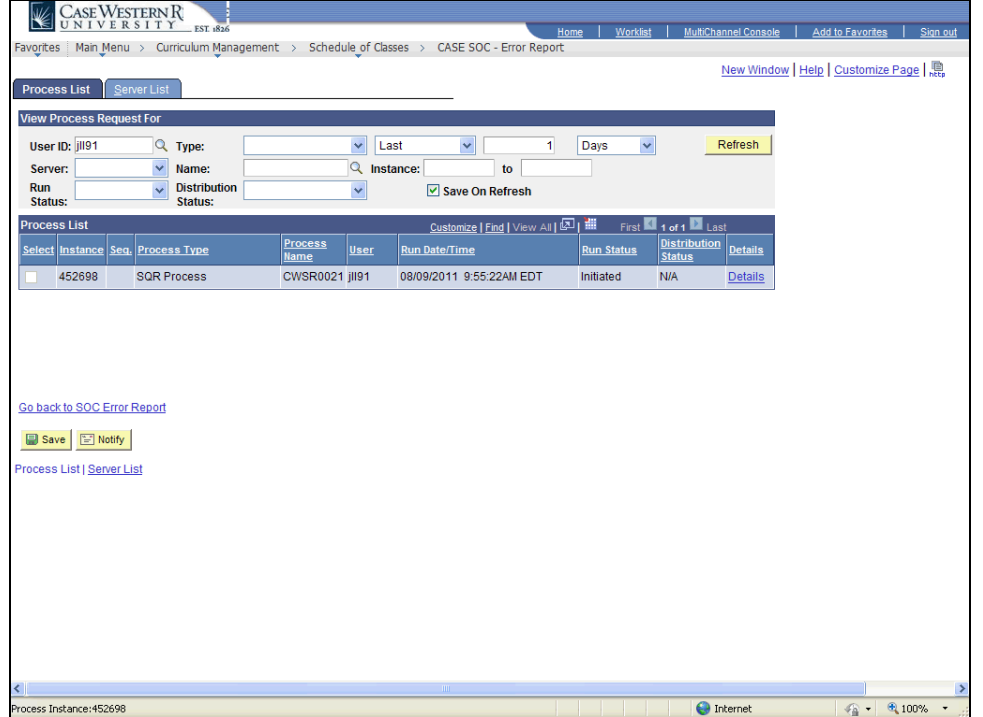

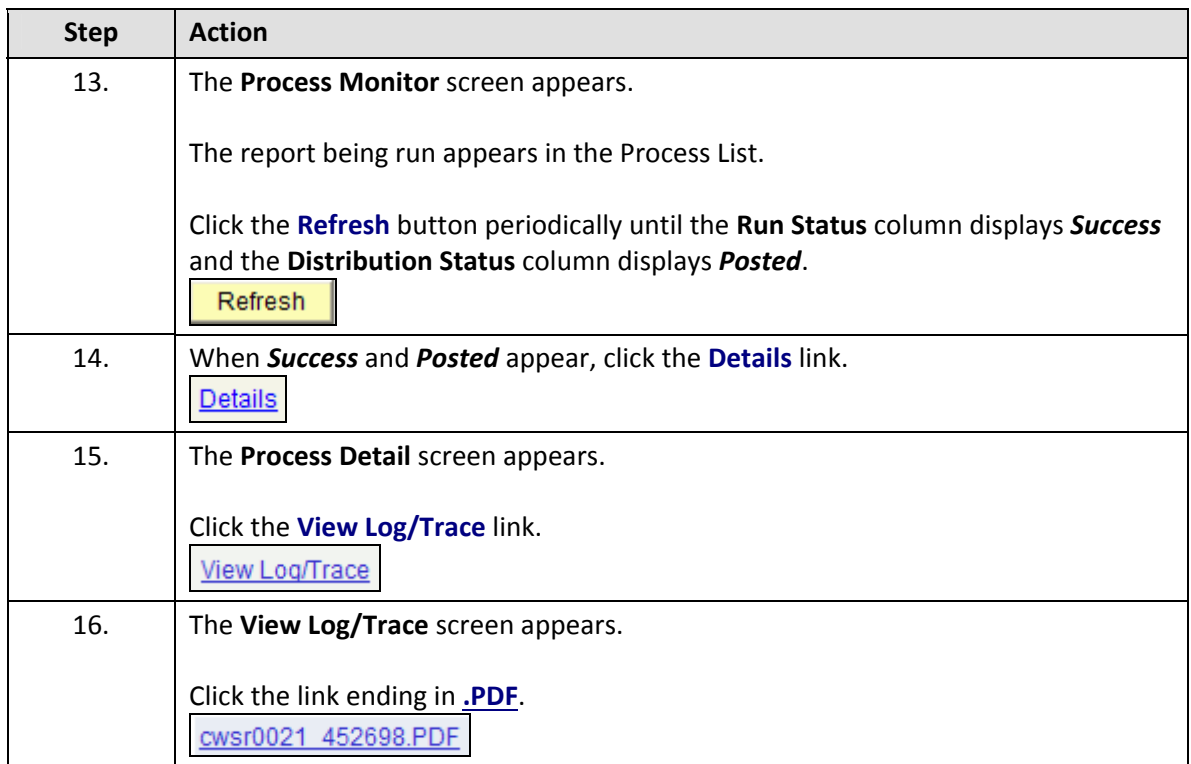

# **Student Information System Process Document Error Report**

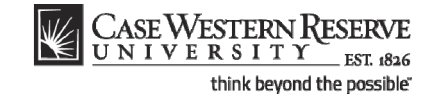

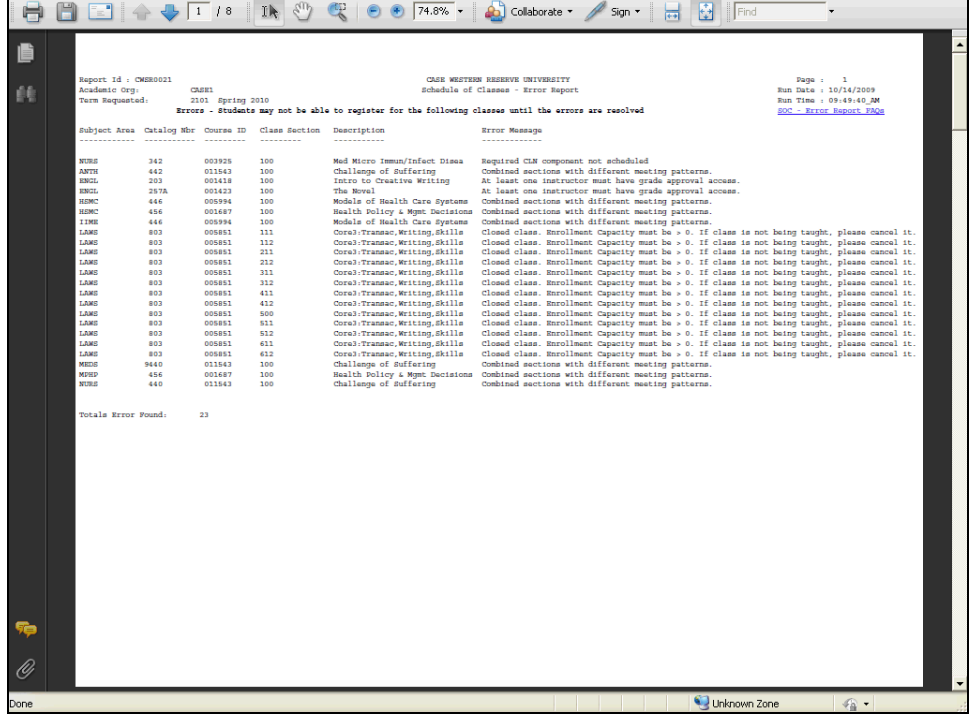

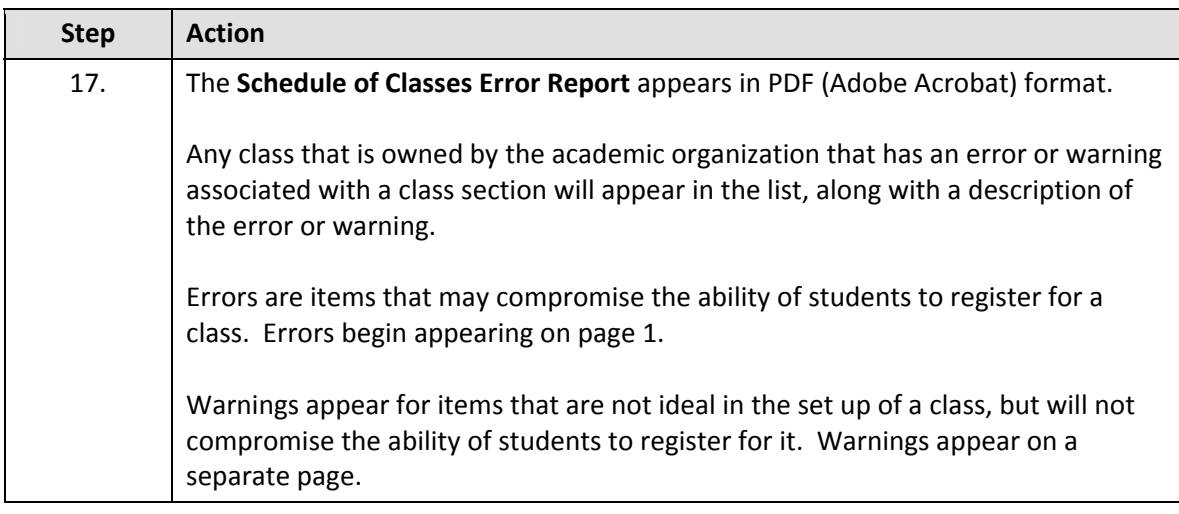

If the report does not appear, check your internet browser settings to determine if a pop-up blocker is turned on. Turn off all pop-up blockers to ensure that SIS reports and windows can appear.

For help with the Schedule of Classes, contact *courses@case.edu*.

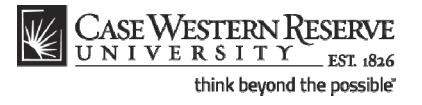

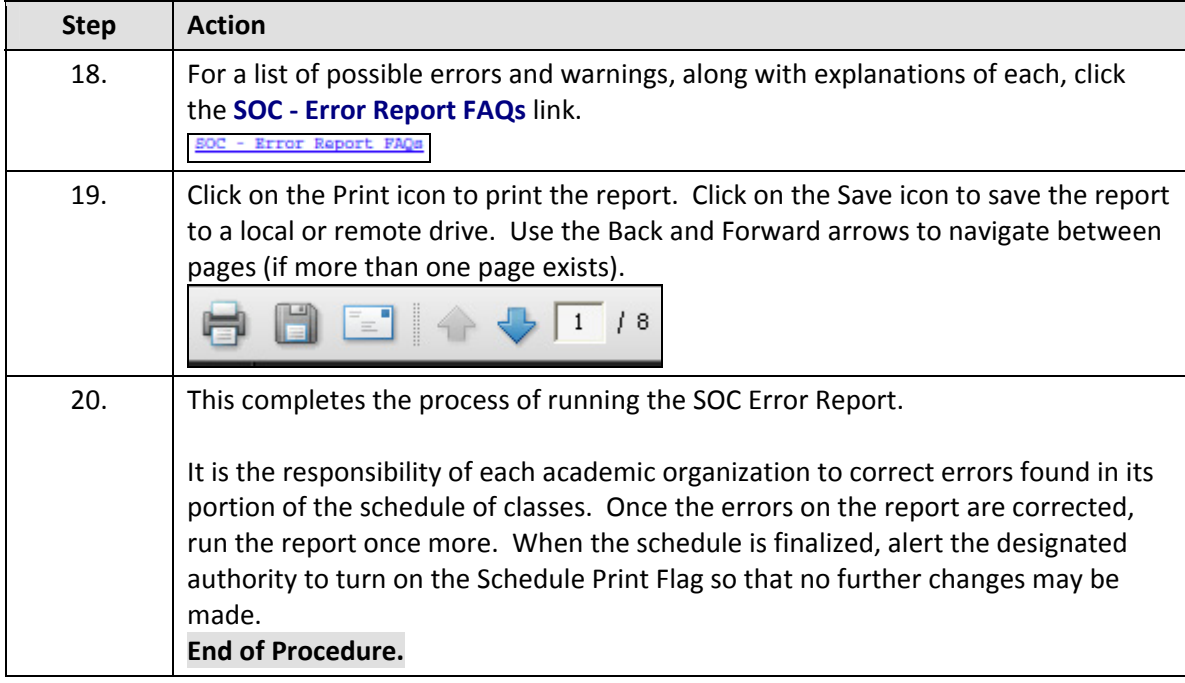